### **Estudo de Caso – UTE Padrão**

Neste capítulo iremos apresentar a aplicação da metodologia apresentada no capítulo anterior em um projeto real. O projeto escolhido foi de uma usina termelétrica à carvão que chamaremos, por exemplo, de UTE Padrão.

## **5.1 Descrição do Projeto**

 Localizada no estado da Paraíba, a Usina Termelétrica Padrão utiliza a tecnologia de carvão mineral pulverizado contando com sistemas de proteção ao meio-ambiente que atendam a todas as normas ambientais federais, regionais e do Banco Mundial. A UTE terá potência instalada bruta de 600 MW. O efetivo mobilizado no pico da obra é da ordem de 4.000 profissionais.

# **5.1.1**

### **Configuração da UTE**

A UTE é composta de duas unidades de 300 MW brutos cada, queimando carvão pulverizado. Cada unidade é constituída basicamente de uma caldeira, uma turbina a vapor e gerador, um transformador elevador, um condensador de superfície e uma torre de resfriamento úmida. Os sistemas auxiliares, incluindo sistemas de manuseio e estocagem de carvão e subestação elétrica de alta tensão, serão compartilhados entre as duas unidades de 300 MW.

 A inserção da UTE Padrão no sistema, será feita através da conexão dos transformadores elevadores aos barramentos de uma subestação dedicada à UTE, em 230kV.

 O consumo de carvão de projeto será de cerca de 2,0 milhões t/ano, considerando operação da UTE a plena carga por 12 meses. A UTE está localizada numa área de clima tropical e temperatura ambiente estável. A fonte de água de reposição da UTE será do mar e de rio. É previsto um sistema de remoção da cinza leve e pesada e do gesso, e sua utilização pela indústria cimenteira local.

Para a dessulfurização do gás de exaustão das caldeiras, será utilizado o sistema de absorção de enxofre com calcário úmido, e para controle de material particulado, serão utilizados precipitadores eletrostáticos.

A tabela 3 apresenta os dados técnicos dos principais equipamentos.

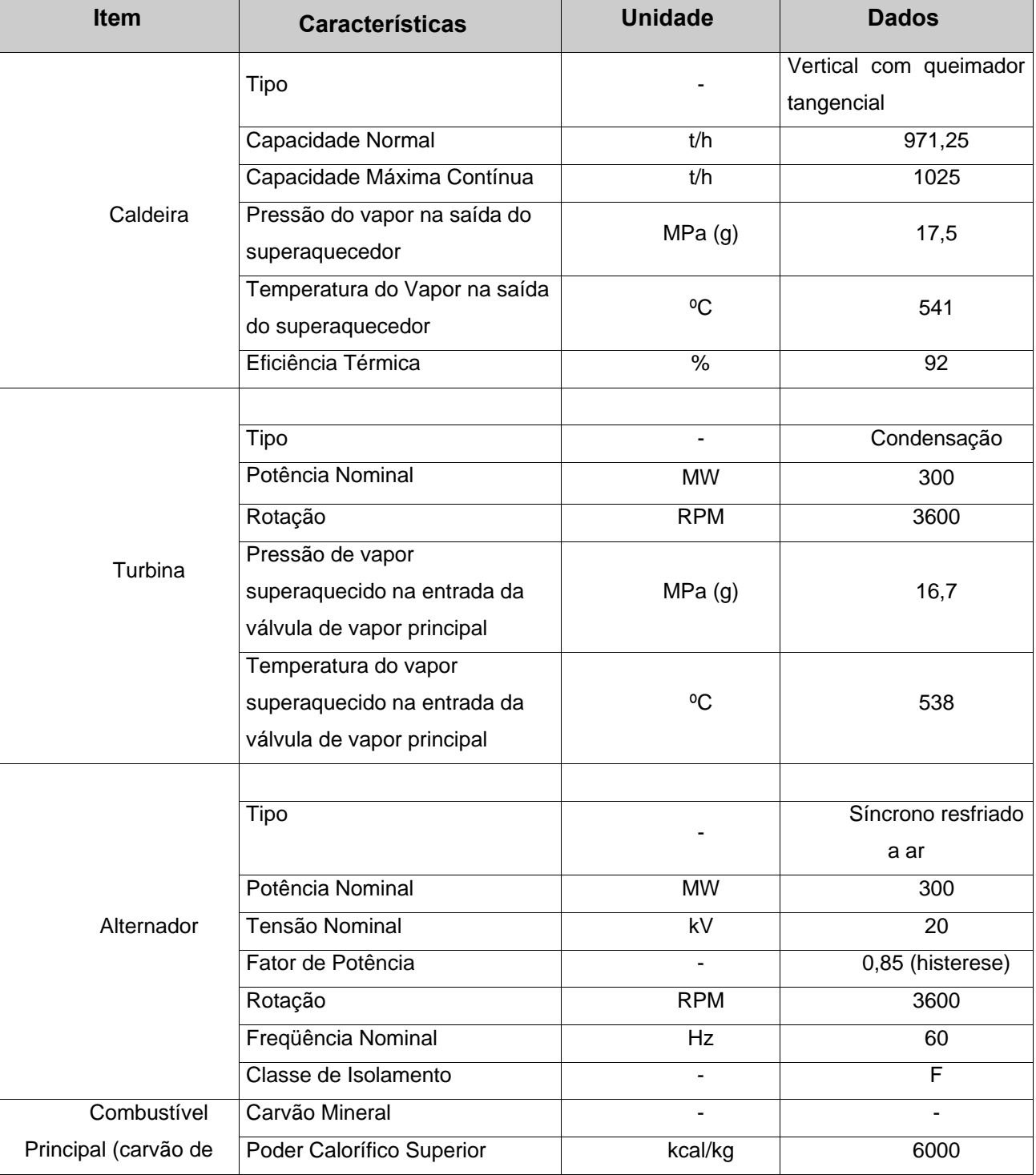

Tabela 3 – Dados técnicos dos principais equipamentos da UTE Padrão

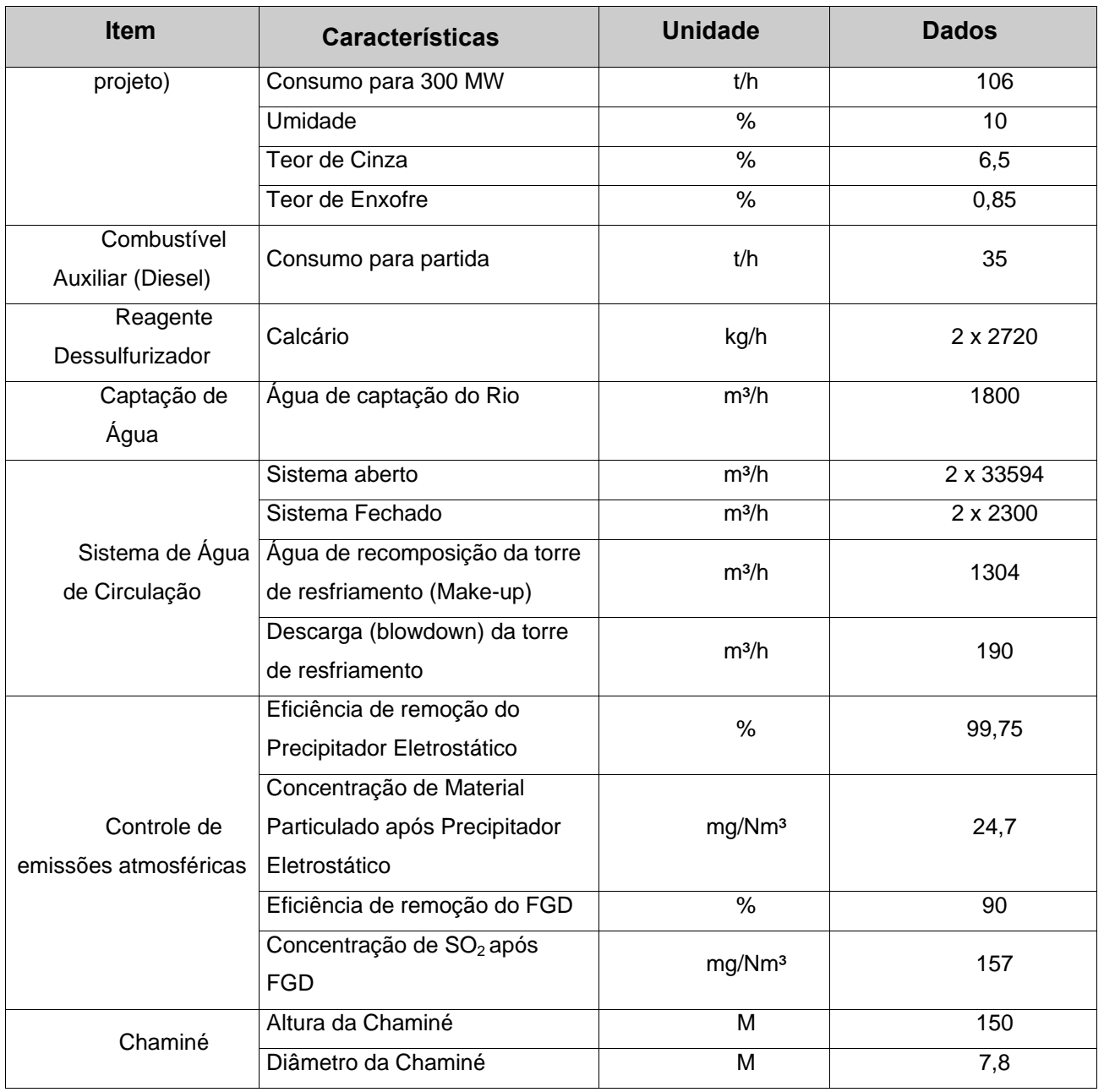

No anexo I, apresentamos o arranjo geral da planta.

# **5.1.2 Princípio de Funcionamento da UTE**

#### **5.1.2.1**

#### **Processo de Manuseio de Combustível e Geração de Energia**

O fluxograma de processo, apresentado no anexo II, pode ser resumido como segue:

• O carvão importado é transportado por via marítima e descarregado no porto; para tal poderá ser necessário instalar equipamentos específicos, tais como descarregadores e transportadores de correia, atualmente não disponíveis na infraestrutura do porto.

• O carvão é descarregado numa correia transportadora convencional que corre ao longo do berço. Saindo do berço, o carvão é transferido para uma pilha com capacidade para 50.000 toneladas, próxima ao porto.

• Uma recuperadora de recolhe o carvão e o coloca em vagões que o conduzirão, por via férrea, até a área de estocagem da UTE;

• Após a britagem o carvão é armazenado em silos, de onde vai aos moinhos, onde é pulverizado. O consumo previsto de carvão será de cerca de 200t/h nas caldeiras. Considerando a operação por 4 meses a plena carga por ano, o consumo anual chega a cerca de 700.000 toneladas;

• A Ilha de Potência funciona conforme um ciclo termodinâmico a vapor convencional tipo Rankine, constituído basicamente de (i) uma caldeira onde ocorre o aporte de calor a água/vapor, (ii) um turbogerador a vapor do tipo condensação onde ocorre a expansão do vapor com conversão de sua energia térmica em mecânica, e subseqüente conversão da mesma em energia elétrica, no gerador, (iii) um condensador resfriado a água (chamada água de circulação), onde o vapor exausto retorna ao estado líquido, (iv) sistema de condensado, e (v) sistema de água de alimentação, que reconduz a água à caldeira, e assim completa o ciclo;

• A água de circulação, depois de aquecida no condensador, retorna à torre de resfriamento, fechando o circuito principal de resfriamento. Na torre, a água é resfriada e armazenada na bacia de água fria, de onde é bombeada através de linhas de grande diâmetro para os condensadores. Trata-se portanto de um circuito fechado e totalmente independente da água de caldeira (condensado/água de alimentação). Este sistema requer a reposição da água evaporada na torre, o que constitui a maior parte do consumo de água da UTE. O carvão queimado produz normalmente dióxido de carbono (CO2), dióxido de enxofre (SO2), óxidos de nitrogênio (NOx), e cinza. O monóxido de carbono (CO) pode ser produzido apenas em caso de irregularidade na combustão. Estes gases, que passam a compor a corrente de gás efluente das caldeiras, ao saírem da mesma passam ao precipitador eletrostático, e daí ao sistema de dessulfurização. Após este tratamento, os gases são lançados na atmosfera através de uma chaminé;

• A cinza pesada, formada por fragmentos grossos e coletada do fundo da fornalha da caldeira, é removida mecanicamente e armazenada em silos, de onde é transferida para caminhões; daí seguirão para o depósito de cinzas contíguo à UTE;

• A cinza seca, que é muito leve, é lançada da caldeira juntamente com os gases efluentes. O precipitador eletrostático (um grande filtro de gás) remove a cinza leve da corrente de gás por indução eletrostática. A cinza retida nas placas (eletrodos) dos precipitadores é liberada destas por vibração mecânica e coletada em moegas, de onde é descarregada em caminhões-silo, seguindo daí para o depósito de cinzas contíguo à UTE;

• O sistema de dessulfurização consiste basicamente em uma torre absorvedora em que o gás efluente das caldeiras, carregado de óxido de enxofre, recebe aspersão de solução de calcário em contra-corrente. O óxido reage com o carbonato formando gesso, que é umidificado e coletado em silos, seguindo daí para o depósito de cinzas contíguo à UTE. O calcário, proveniente das minas da região, é recebido na UTE em caminhões e estocado em silos, de onde é encaminhado para preparação da solução. Esta solução é transferida para a torre absorvedora e recirculada na mesma;

• A energia elétrica gerada será transmitida da subestação da UTE através de uma nova linha de transmissão em circuito simples, até a subestação de conexão no sistema.

# **5.2 Condições do Contrato**

 O projeto foi contratado na modalidade EPC (engineering, procurement and construction), com preço global. Na modalidade EPC, o escopo do projeto contempla o desenvolvimento da engenharia detalhada, compra dos equipamentos e materiais, construção civil, montagem eletromecânica e comissionamento. Neste tipo de contratação, o risco de prazo e margem e da empresa subcontratada e não do incorporador, visto que o escopo contem todas as etapas de execução do empreendimento, inclusive custos de compras.

### **5.2.1**

#### **Ferramentas de Gerenciamento de Projetos**

 Como descrito no capítulo anterior, para a aplicação da metodologia de gerenciamento integrado de riscos é necessária a implantação das ferramentas de gerenciamento de projetos, principalmente ferramentas de planejamento físico e financeiro. Assim, abaixo listamos os principais documentos do projeto UTE Padrão analisados para o desenvolvimento do estudo de caso. São eles:

- 1) EAP (Estrutura Analítica do Projeto) Descreve o escopo do projeto
- 2) Cronograma Descreve a rede lógica e o prazo do projeto

Os documentos são apresentados nos anexos III e IV.

Cabe lembrar que os números de orçamento considerados são fictícios por motivos de confidencialidade.

### **5.3**

## **Aplicação da Metodologia de Gerenciamento Integrado de Riscos – UTE Padrão**

A partir da documentação citada acima, foi aplicada a metodologia de gerenciamento integrado de riscos descrito no capítulo 2, tendo início na identificação dos riscos da UTE Padrão.

### **5.3.1 Identificação dos Riscos**

A identificação dos riscos foi desenvolvida através da reunião de *brainstorming* com a presença do Gerente do Projeto, a equipe de engenharia (civil, mecânica, processo, elétrica, instrumentação e tubulação), equipe de gerenciamento (planejamento físico, financeiro, suprimentos e coordenação de engenharia), gerente de construção civil, gerente de montagem eletromecânica, gerente de QSMS (qualidade, segurança e meio ambiente), gerente de comissionamento, equipe corporativa (Jurídico, Finanças e PMO).

Nesta etapa foi desenvolvido um procedimento de gerenciamento de riscos do projeto onde foi apresentada a metodologia de gerenciamento integrado de riscos (metodologia apresentada no capítulo 3) e as funções e responsabilidades no gerenciamento do projeto. O procedimento foi emitido para todos os participantes da reunião e disseminado entre todos os integrantes que compõem a equipe de projeto.

A reunião de *brainstorming* foi conduzida pela figura do facilitador que apresentou toda a documentação de projeto apresentada no item 3.2.1, complementando com a RBS (descrita no procedimento de gerenciamento integrado de riscos), o *checklist* corporativo e com o contrato. Em virtude da confidencialidade, não foi possível apresentar o contrato neste estudo. A figura 26 apresenta a RBS adotada para o projeto UTE Padrão:

|                                | Técnico        | Desempenho (testes, aceitação, garantias)          |
|--------------------------------|----------------|----------------------------------------------------|
|                                |                | Tecnológico                                        |
|                                |                | Requisitos (Dados básicos, normas e normativos)    |
|                                |                | Complexidade e interfaces                          |
|                                | Gerencial      | Gerenciamento da Integração                        |
|                                |                | Gerenciamento de Escopo                            |
|                                |                | Gerenciamento de Tempo                             |
|                                |                | Gerenciamento de Custos                            |
|                                |                | Gerenciamento da Qualidade                         |
|                                |                | Gerenciamento das Comunicações                     |
|                                |                | Gerenciamento de Recursos Humanos                  |
|                                |                | Gerenciamento das Aquisições                       |
|                                |                | Gerenciamento de Segurança, Meio ambiente e Saúde  |
|                                |                | Estratégia                                         |
| Fontes de Risco para o Projeto | Organizacional | Financeiro                                         |
|                                |                | Estrutura Organizacional                           |
|                                |                | <b>Outros Projetos</b>                             |
|                                | Externo        | Cliente                                            |
|                                |                | Fornecedores e subcontratados                      |
|                                |                | Consórcio, Associações e Parcerias                 |
|                                |                | Sindicatos                                         |
|                                |                | Terceiros                                          |
|                                |                | Legal ou Regulatório                               |
|                                |                | Licenciamento                                      |
|                                |                | Tributário                                         |
|                                |                | Ambiente externo (mercado ou econômico e político) |
|                                |                | Meio Ambiente (clima, acesso, etc)                 |
|                                |                | Sociedade (comunidade, cultura local, etc)         |
|                                |                | Força Maior                                        |

Figura 26 – RBS da UTE Padrão

Conforme descrito na metodologia apresentada no capítulo 2, os riscos identificados foram cadastrados em uma planilha, que permite prosseguirmos com as próximas etapas do processo. A planilha produto da reunião de *brainstorming* da UTE Padrão encontra-se no anexo V.

Foram identificados 58 riscos dos quais 5 foram oportunidades e 53 ameaças. Isso demonstra uma realidade comum a grande parte dos processos de identificação de riscos, em que se identificam muitas ameaças e poucas oportunidades.

Abaixo apresentamos a tabela 4 com os riscos identificados classificados de acordo com a RBS do projeto UTE Padrão:

#### Tabela 4 – Riscos identificados UTE Padrão

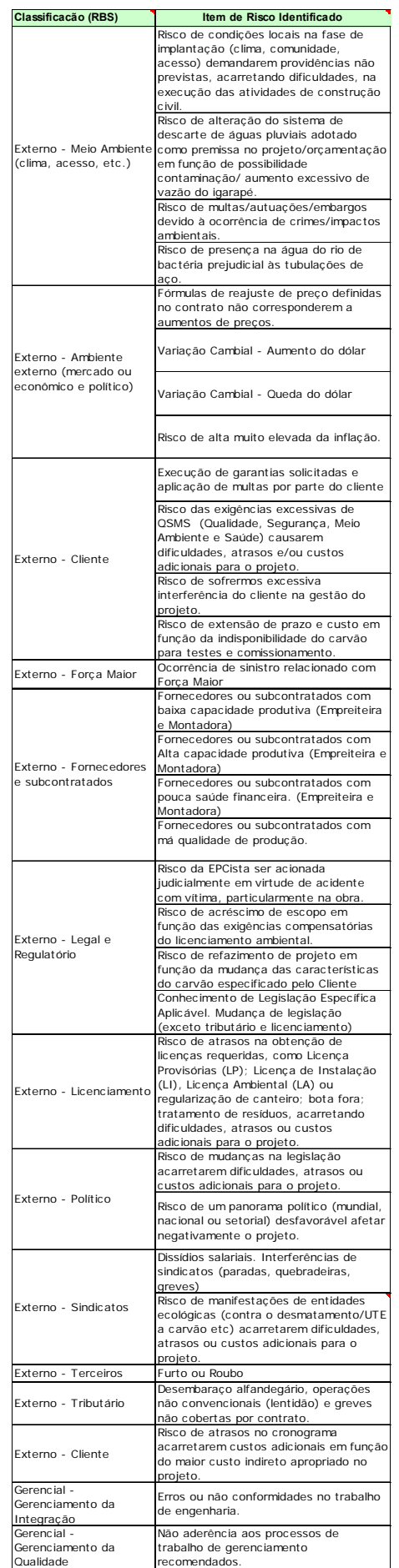

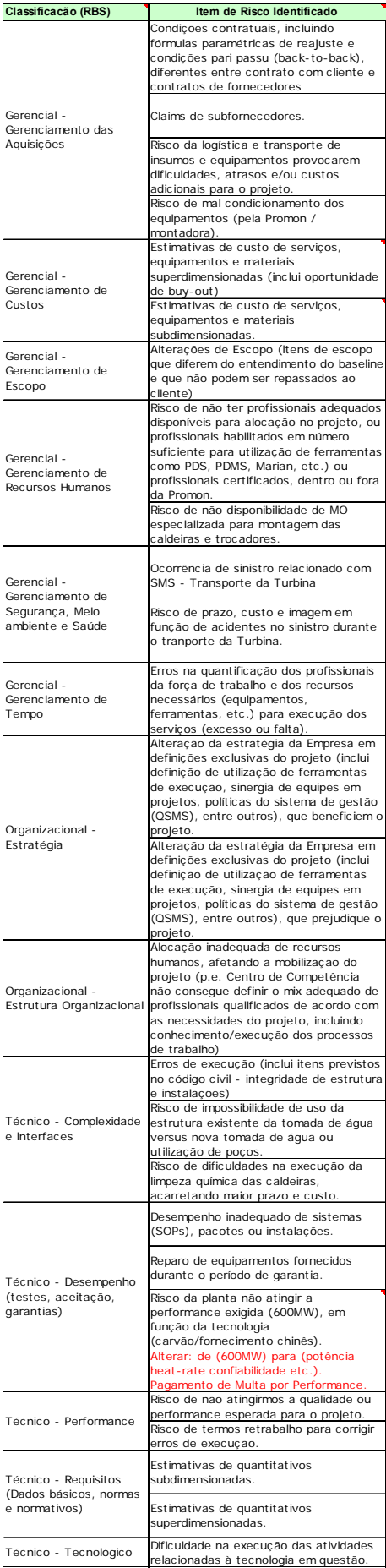

 No Anexo V apresentamos a planilha de análise de riscos da UTE Padrão, onde observamos os riscos identificados classificados de acordo com sua RBS e a análise qualitativa, que aponta a severidade do risco e o tratamento do risco com o planejamento de respostas (com respectivos custos e sponsors/responsáveis). Nesta planilha também apresentamos a planilha de registros, que corresponde a etapa de consolidação e monitoramento e controle. Apesar da UTE Padrão não ter sido executado, não pudemos verificar a etapa de monitoramento e controle, porém, como todas as etapas do gerenciamento integrado de riscos foram desenvolvidas plenamente, a etapa de monitoramento e controle poderia ter sido aplicada utilizando a planilha padrão.

 Os resultados que podemos observar na planilha de análise de riscos da UTE Padrão através da classificação da RBS foram:

- Os riscos externos ao projeto são as grandes ameaças e oportunidades, principalmente os riscos classificados como "Externo - Ambiente externo (mercado ou econômico e político)", como variação cambial e índices econômicofinanceiros.

- De todos os processos de gerenciamento de projetos o que está mais exposto a riscos é o gerenciamento de aquisições.

- Tecnicamente, os riscos que mais impactam o projeto da UTE Padrão são aqueles atrelados a desempenho e performance.

- Por se tratar de uma termelétrica a carvão, muitos riscos classificados como "Externo - Meio Ambiente (clima, acesso, etc.)" foram identificados, e transferidos para o cliente.

- Como esperado, riscos inerentes a SMS (segurança, meio ambiente e saúde) foram identificados e classificados como altos, em virtude do grande impacto que podem causar ao projeto (impactos em prazo, custo e imagem da empresa).

 Durante a reunião de *brainstorming* foi elaborada a etapa de análise qualitativa, que será detalhada no capítulo a seguir.

# **5.3.2 Análise Qualitativa**

Durante a reunião de *brainstorming*, os riscos identificados foram qualificados quanto a sua probabilidade de ocorrência e impacto em custo ou prazo. A tabela 5 de probabilidades que definiu as categorias foi:

| Descrição da Probabilidade                               | Valor a ser<br>utilizado |  |
|----------------------------------------------------------|--------------------------|--|
| <b>Muito Baixa</b><br>(Muito provavelmente não ocorrerá) | 5%                       |  |
| Baixa<br>(Provavelmente não ocorrerá)                    | 20%                      |  |
| Média<br>(Provavelmente ocorrerá)                        | 50%                      |  |
| Alta<br>(Muito Provavelmente ocorrerá)                   | 70%                      |  |
| <b>Muito Alta</b><br>(Certamente ocorrerá)               | 90%                      |  |

Tabela 5 – Tabela de probabilidades

A tabela que definiu o grau dos impactos em custo e prazo foi definida conforme abaixo:

| Impacto(1)<br><b>Objetivos</b> | <b>Muito Baixo</b> | <b>Baixo</b> | <b>Moderado</b> | <b>Alto</b>  | <b>Muito Alto</b> |
|--------------------------------|--------------------|--------------|-----------------|--------------|-------------------|
| do Projeto                     | 0.05               | 0,1          | 0.2             | 0,4          | 0,8               |
| Prazo do Projeto               | Até 5% de          | Até 10% de   | Até 40% de      | Até 60% de   | Até 80% de        |
|                                | acréscimo no       | acréscimo no | acréscimo no    | acréscimo no | acréscimo no      |
|                                | prazo              | prazo        | prazo           | prazo        | prazo             |
| <b>Custo do Projeto</b>        | Até 5% de          | Até 10% de   | Até 40% de      | Até 60% de   | Até 80% de        |
|                                | acréscimo no       | acréscimo no | acréscimo no    | acréscimo no | acréscimo no      |
|                                | Custo              | Custo        | Custo           | Custo        | Custo             |

Tabela 6 – Grau de impactos em custo e prazo

Durante a reunião de brainstorming, os participantes identificaram os riscos e qualificaram o grau de probabilidade de ocorrência e grau do impacto conforme as tabelas apresentadas. Os impactos e probabilidades também foram defnidos pelos participantes da reunião.

O facilitador qualificou a severidade do risco através da matriz de probabilidade x impacto. A matriz utilizada contempla avaliações tanto para as ameaças quanto para as oportunidades.

#### A matriz utilizada está apresentada abaixo:

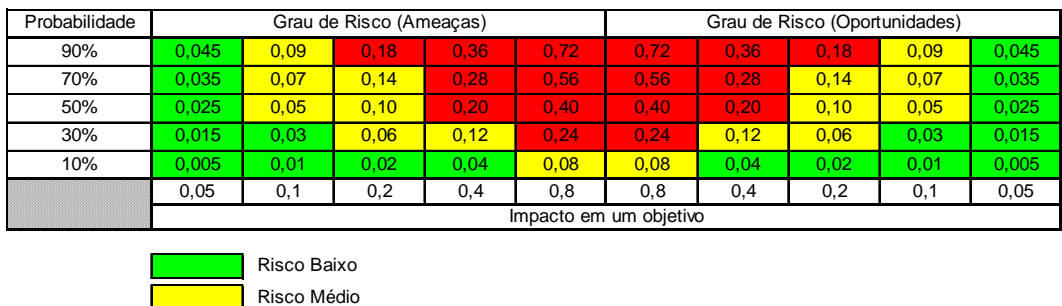

Risco Alto

Figura 27 – Matriz de probabilidade x impacto

O produto da análise qualitativa está apresentado no anexo V. No estudo identificamos 32 riscos baixos, 14 riscos médios e 7 riscos altos. Abaixo apresentamos a tabela resumo dos riscos identificados:

Tabela 7 – Resumo riscos identificados

|                    | <b>Oportunidades   Ameaças</b> |    | Total |
|--------------------|--------------------------------|----|-------|
| <b>Risco Baixo</b> |                                | 32 | 34    |
| Risco Médio        |                                | 14 | 16    |
| <b>Risco Alto</b>  |                                |    |       |
| Total              |                                |    |       |

Os riscos definidos como altos e médios foram incorporados à simulação Monte Carlo, ferramenta para desenvolvimento do próximo passo, a análise quantitativa. Porém, para incorporá-los na análise quantitativa foi desenvolvida a matriz RBS x EAP que é apresentada no Anexo VI.

### **5.3.2 Análise Quantitativa**

Nesta etapa os riscos identificados, como altos e médios foram incorporados na simulação Monte Carlo. Como descrito na metodologia apresentada no capítulo anterior, a análise quantitativa de riscos foi dividida em duas etapas: a análise de riscos operacionais, desenvolvida através do software de mercado PertMaster, e a análise de riscos financeiros, desenvolvida em Matlab. A rotina em Matlab foi desenvolvida tanto para gerar os cenários dos fatores de risco

financeiros, quanto para realizar a integração dos riscos financeiros e operacionais e produzir a distribuição de probabilidade empírica da margem do projeto. No estudo apresentado os custos variam em função da variação da taxa de câmbio (dólar x real), dos índices financeiros que representam os preços das commodities (aço, cobre e etc) e dos índices que representam os dissídios salariais. Essas variáveis impactam diretamente os custos e receitas do projeto.

Para implantarmos a metodologia de medição de risco proposto, primeiramente importamos o cronograma da UTE Padrão para o software PertMaster. Incorporamos os riscos e seus impactos, associados a cada item da EAP, utilizando a distribuição triangular. Os valores otimista, pessimista e mais provável de cada atividade foram definidos pelos participantes da análise qualitativa.

Para que a simulação apresente resultados satisfatórios, é necessário que o cronograma apresente as melhores práticas em seu desenvolvimento, tais como:

- Todas as atividades devem estar conectadas, evitando a malha aberta.

- As ligações entre as atividades devem ser preferencialmente do tipo término-início. As ligações início-início e término-término devem ser complementadas evitando que a atividade apresente folgas irreais.

- As atividades não devem apresentar restrições.

Essas práticas evitam erros na geração dos cenários pela simulação.

Nas seções seguintes iremos apresentar o resultado da aplicação da metodologia de medição de riscos proposta no projeto da UTE Padrão.

#### **5.3.2.1**

### **Identificação das Variáveis de Interesse, Fatores de Riscos e Premissas**

As variáveis de interesse no projeto da UTE Padrão são a margem e o prazo de conclusão do projeto. As mesmas sofrem impacto direto dos fatores de riscos operacionais e financeiros. Os riscos foram identificados e listados na tabela apresentada na seção 4.3.1. Os riscos financeiros são aqueles classificados na RBS como "Externo - Ambiente externo (mercado ou econômico e político)" e "Externo – Sindicatos". Os riscos financeiros, tem origem nas variações de dólar, preços de commodities (aço e cobre), inflação e dissídios salariais. Os outros riscos listados na tabela apresentada na seção 4.3.1, são classificados como riscos operacionais.

 Identificamos na UTE Padrão que os índices estipulados no contrato para reajuste anual da receita não representam de forma adequada as variações dos custos do projeto.

No estudo de caso da UTE Padrão os índices que representam contratualmente os reajustes da receita dos serviços foram:

- Engenharia e Gerenciamento: INPC-IBGE

- Suprimentos (Equipamentos Importados): Dólar

- Suprimentos (Equipamentos Nacionais): IPA-DI – Máquinas e Equips. (col. 32)

- Construção Civil: ICC-RJ – Mão-de-obra (col. 10)

- Montagem e Comissionamento: INCC – Aluguel de Máquinas e Equip. (col. 74)

Porém, alguns custos sofrem variações diferentes dos reajustes contratuais, são eles:

- Construção Civil: ABDIB – RJ (Sindicato Local)

- Montagem e Comissionamento: ABDIB – RJ (Sindicato Local)

As premissas utilizadas no projeto da UTE Padrão foram as taxas de despesa financeira e receita financeira. As taxas utilizadas foram: 0,6% a.m. para receita financeira e 0,75% a.m. para despesa financeira. Estas premissas foram utilizadas considerando a empresa gerenciadora do projeto atuando como financiadora do saldo de caixa dos projetos de sua carteira.

#### **5.3.2.2**

## **Modelo de cálculo das variáveis de interesse em função dos fatores de riscos e premissas**

Na metodologia apresenta a necessidade uma modelo de cálculo das variáveis de interesse em função dos fatores de risco. No nosso estudo o modelo de cálculo do prazo é o software PertMaster, que é capaz de conectar todas as atividades do projeto e definir os instantes de tempo de ocorrência de despesas e receitas e o prazo final do projeto. Para o cálculo da margem, utilizamos os instantes de tempo apresentados pelo PertMaster para desenvolver o fluxo de caixa do projeto e consequentemente a evolução do caixa, conforme detalhado na seção 1.3.2.

### **5.3.2.3**

#### **Modelo Probabilístico para os Fatores de Riscos**

Como descrito na seção 1.3.3, os fatores de riscos operacionais foram modelados através de distribuição triangulares independentes com os valores otimistas, pessimistas e mais prováveis de custo e prazo definidos pelos participantes da reunião de *brainstorming.*

O conjunto dos logaritmos dos fatores de riscos financeiros foram modelados como um passeio aleatório vetorial. A construção de modelos mais sofisticados não é objeto deste estudo. O modelo tem portanto a forma abaixo. Seja,

- ¾ *INPC* O índice INPC-IBGE;
- ¾ *IPA –* O índice IPA-DI (coluna 32);
- ¾ *ICC –* O índice ICC-RJ (coluna 10);
- ¾ *INCC –* O índice INCC (Coluna 74);
- ¾ *ABDIB –* O índice ABDIB RJ;
- ¾ *USD –* O preço do dólar (R\$/USD);

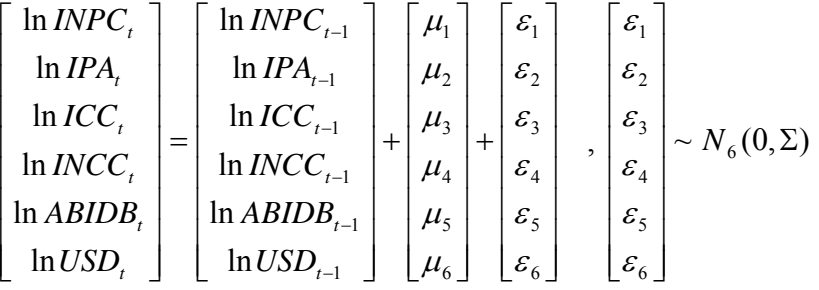

**5.3.2.4** 

### **Estimação dos Parâmetros** μˆ **e ∑**

Para estimar os parâmetros do modelo  $\hat{\mu}$  **e**  $\Sigma$ , utilizamos os dados históricos dos índices. Utilizamos o histórico de dados à partir de dez/2004 até

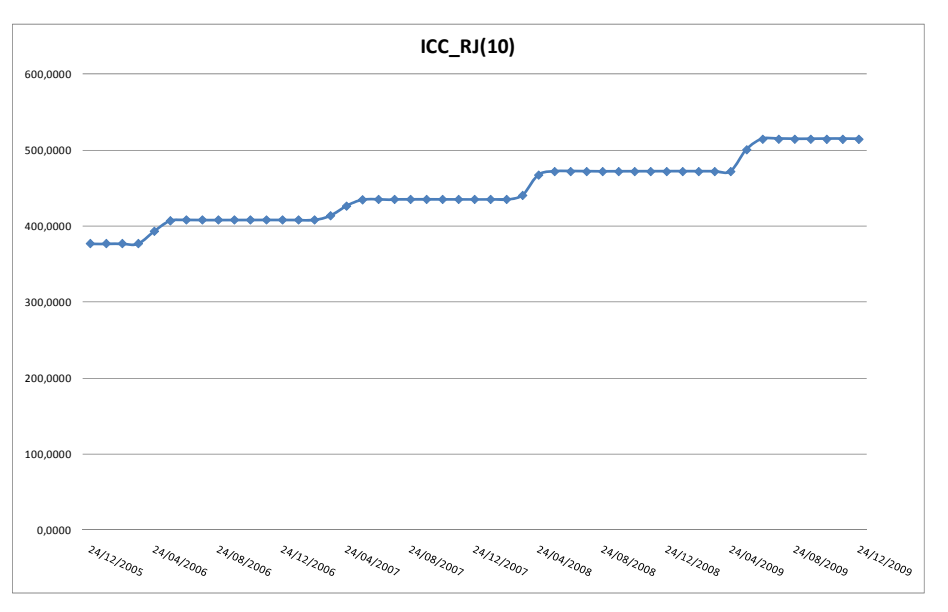

A seguir apresentamos os históricos dos índices utilizados.

Figura 28 – Histórico de dados do índice ICC-RJ – Mão de Obra (Coluna 10)

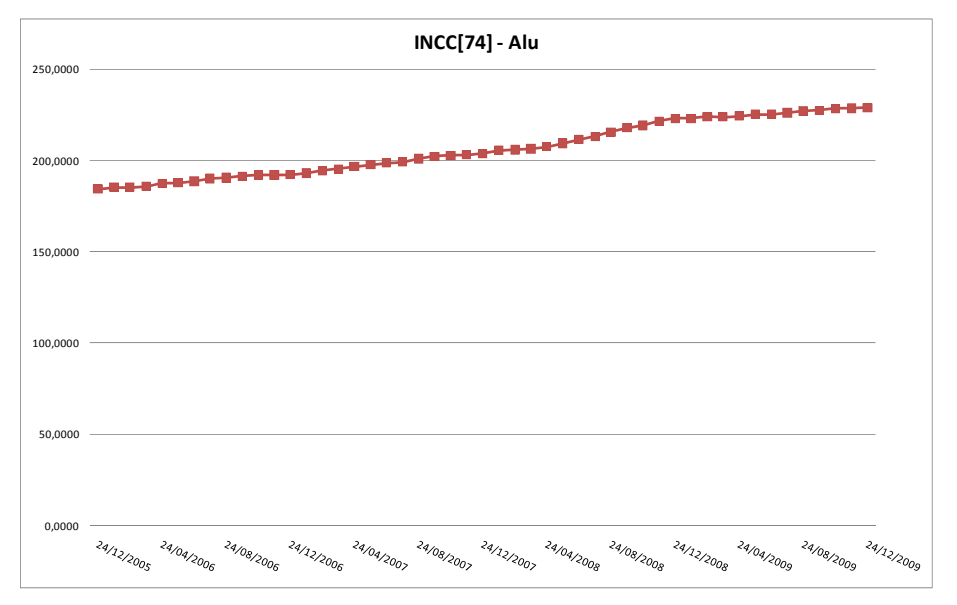

Figura 29 – Histórico de dados do índice INCC (Coluna 74)

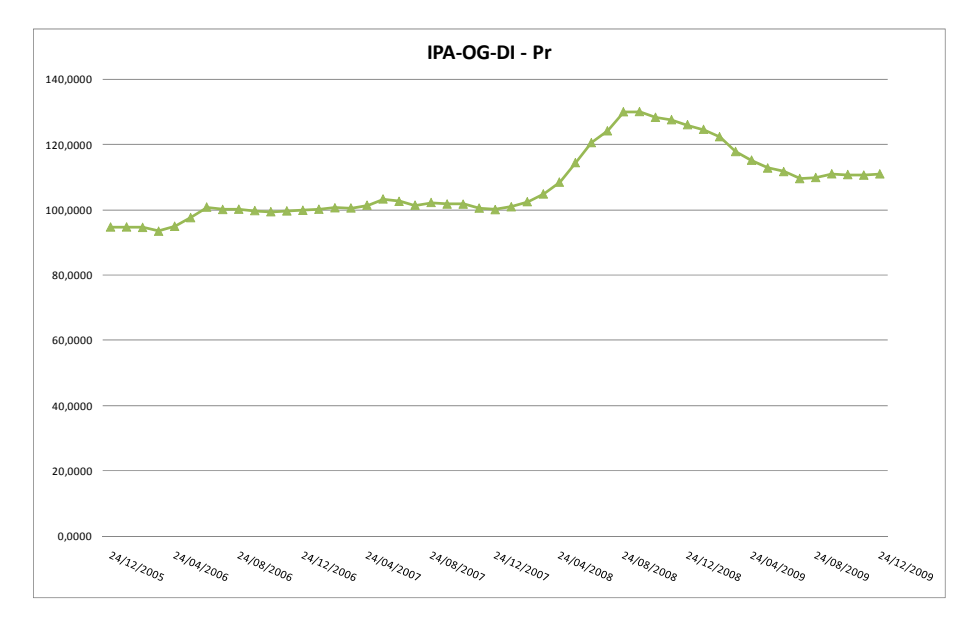

Figura 30 –- Histórico de dados do índice IPA-OG-DI – Máquinas e Equip. (Coluna 32)

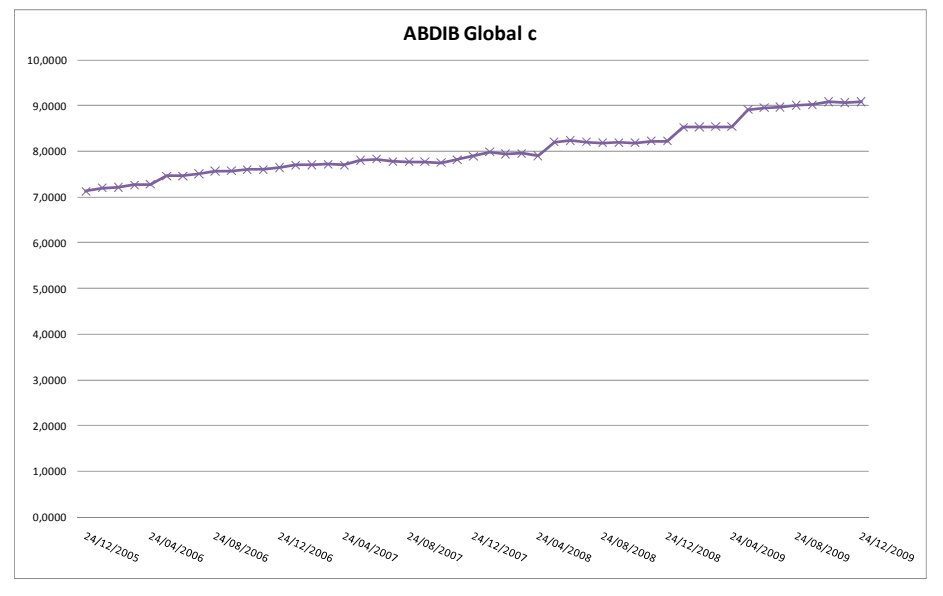

Figura 31 – Histórico de dados do índice ABDIB – RJ

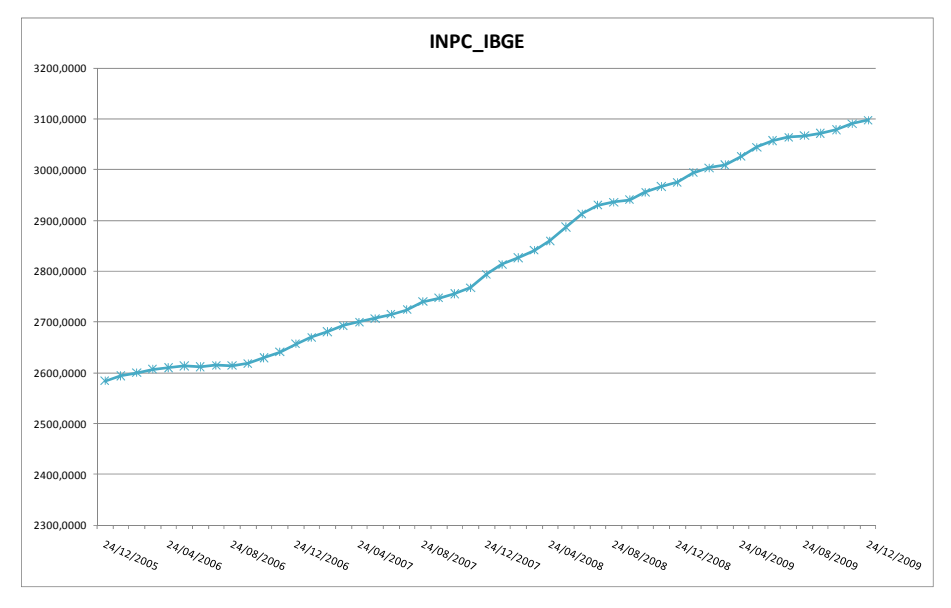

Figura 32 – Histórico de dados do índice INPC-IBGE

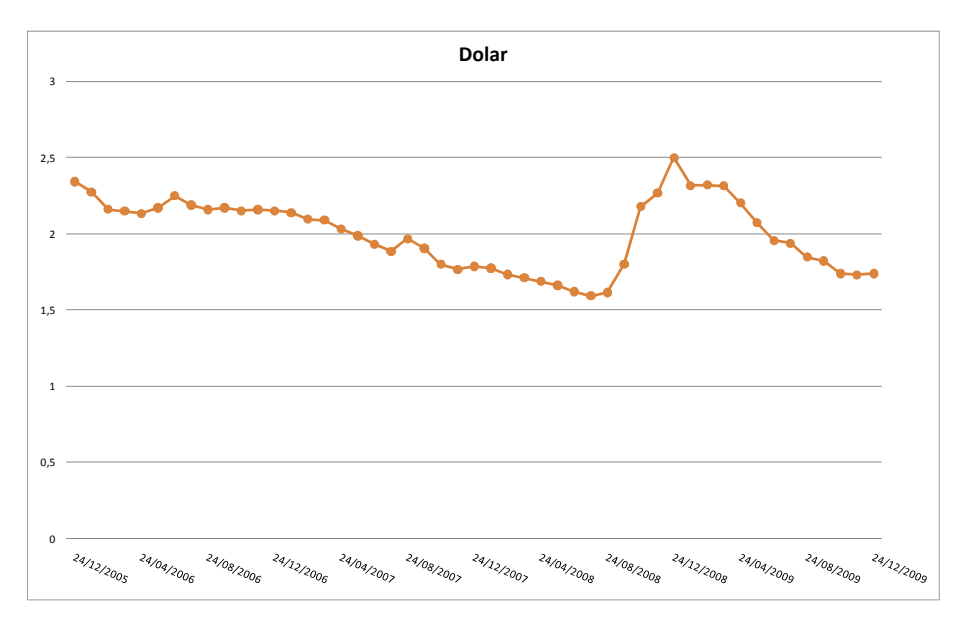

Figura 33 – Histórico de dados do Dólar

Os valores estimados de  $\hat{\mu}$  e  $\Sigma$  estão apresentados abaixo.

$$
\hat{\mu} = \begin{bmatrix} 0,0065 \\ 0,0045 \\ 0,0033 \\ 0,0051 \\ 0,0038 \\ -0,0062 \end{bmatrix}
$$

$$
10^{4} \times \Sigma = \begin{bmatrix} 2.2173 & 0.0224 & 0.5495 & 0.4843 & 0.0240 & -1.1266 \\ 0.0224 & 0.0986 & 0.2664 & -0.0196 & 0.0095 & 0.4819 \\ 0.5495 & 0.2664 & 3.6018 & 0.0732 & 0.0941 & 0.0033 \\ 0.4843 & -0.0196 & 0.0732 & 1.0879 & 0.0753 & -1.2018 \\ 0.0240 & 0.0095 & 0.0941 & 0.0753 & 0.0536 & -0.0776 \\ -1.1266 & 0.4819 & 0.0033 & -1.2018 & -0.0776 & 20.3580 \end{bmatrix}
$$

 Os cenários futuros dos índices financeiros citados acima, estão apresentados nos gráficos abaixo.

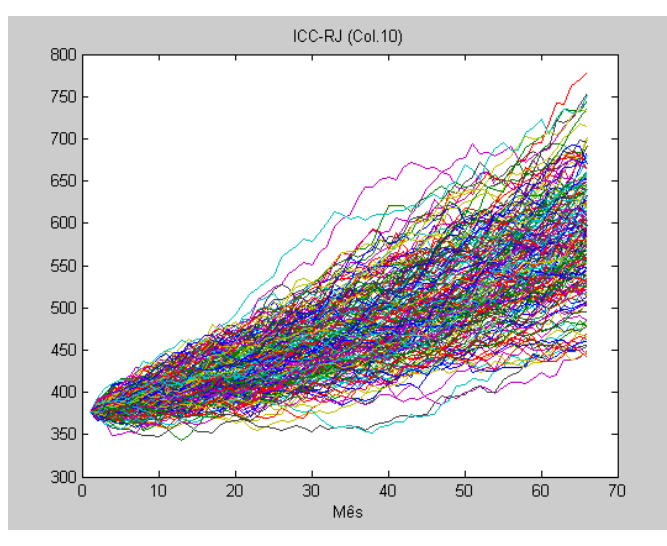

Figura 34 – Cenarios ICC RJ (Col.10)

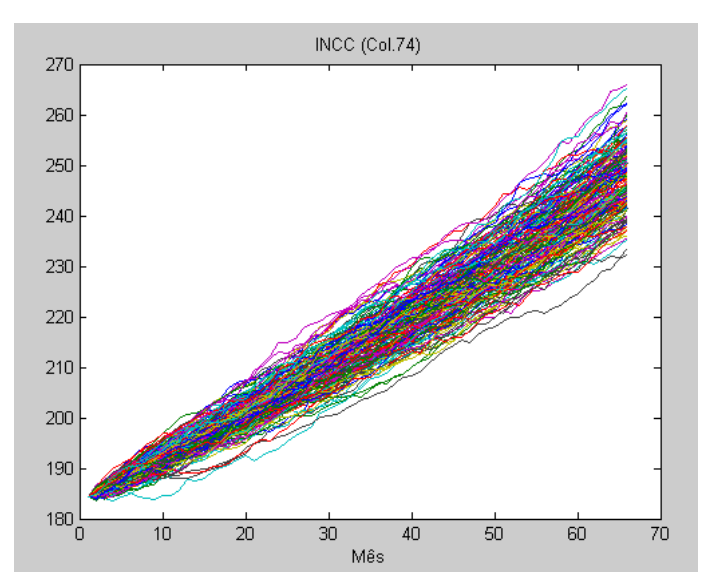

Figura 35 – Cenarios INCC (Col.74)

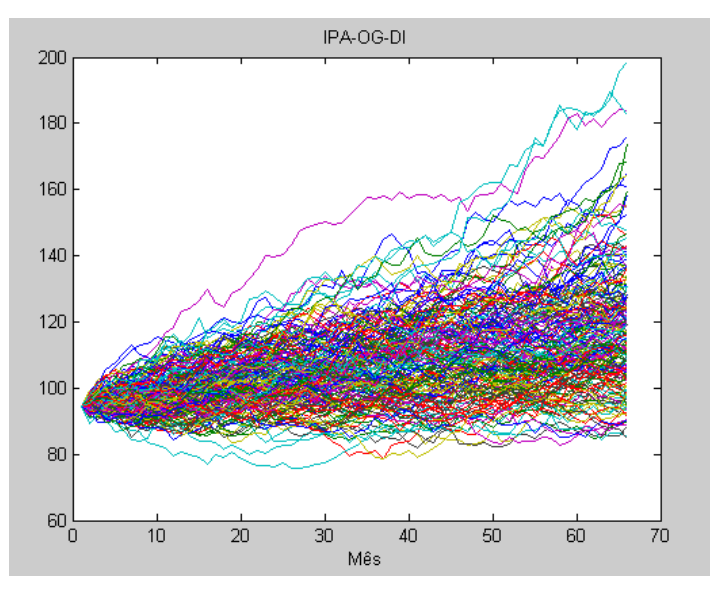

Figura 36 – Cenarios IPA-OG-DI

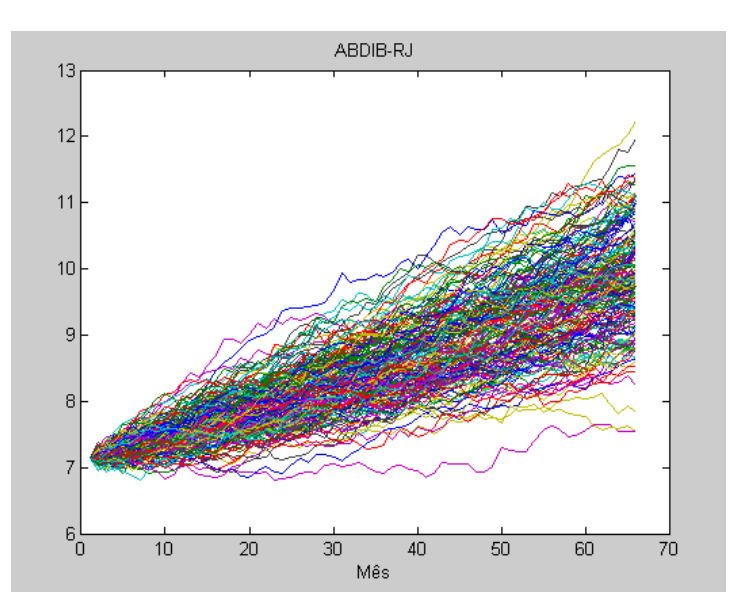

Figura 37 – Cenarios ABDIB RJ

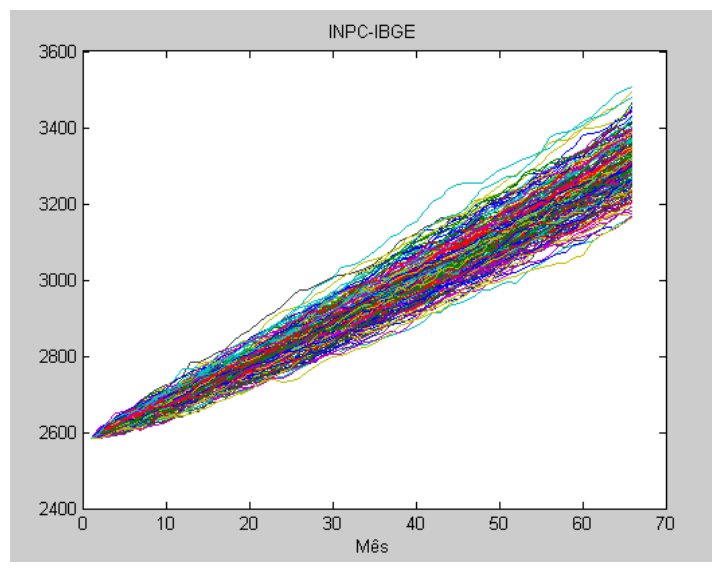

Figura 38 – Cenarios INPC-IBGE

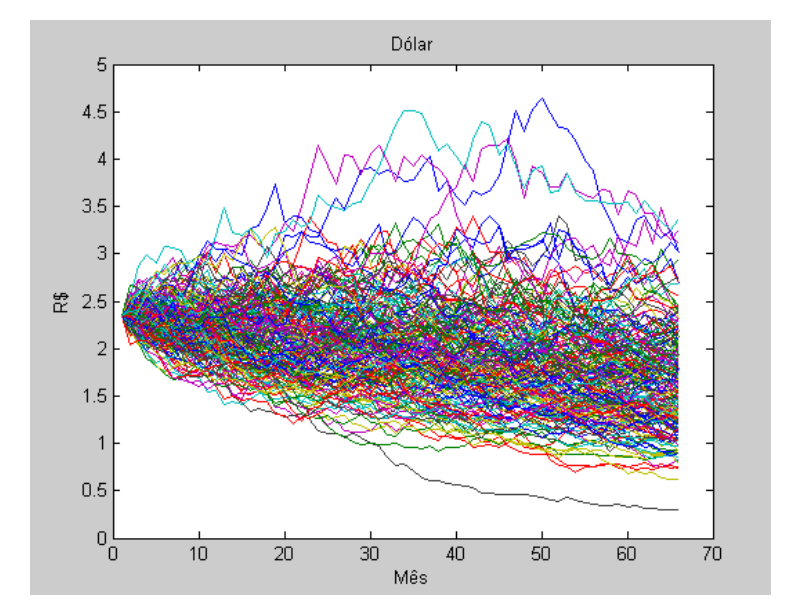

Figura 39 – Cenarios de dólar

# **5.3.2.5 Geração de Cenários para os Fatores de Riscos**

Esta etapa foi dividida por duas fases. Para os riscos operacionais geramos 1000 cenários através do PertMaster. Os cenários simulam não só o prazo final do projeto como os instantes de tempo das despesas e receitas ao longo do projeto. Geramos 200 cenários futuros das variações dos índices financeiros e incorporarmos aos 1000 cenários gerados através do PertMaster (um para um).

Para tanto, foi desenvolvida uma rotina em Matlab que incorpora os valores futuros das variações dos índices nos custos e receitas de forma que obtemos 200000 cenários de saldo de caixa da UTE Padrão no tempo.

### **5.3.2.6**

## **Definição das Distribuições de Probabilidades das Variáveis de Interesse e suas Medidas de Riscos**

Como descrito na metodologia, os produtos gerados pela simulação da UTE Padrão foram o gráfico tornado de duração do projeto , o gráfico tornado do índice de criticidade do cronograma, as curvas de probabilidade acumulada das variáveis de interesse como o prazo, data final projeto e margem (apenas avaliando os riscos operacionais). Abaixo apresentaremos cada produto citado.

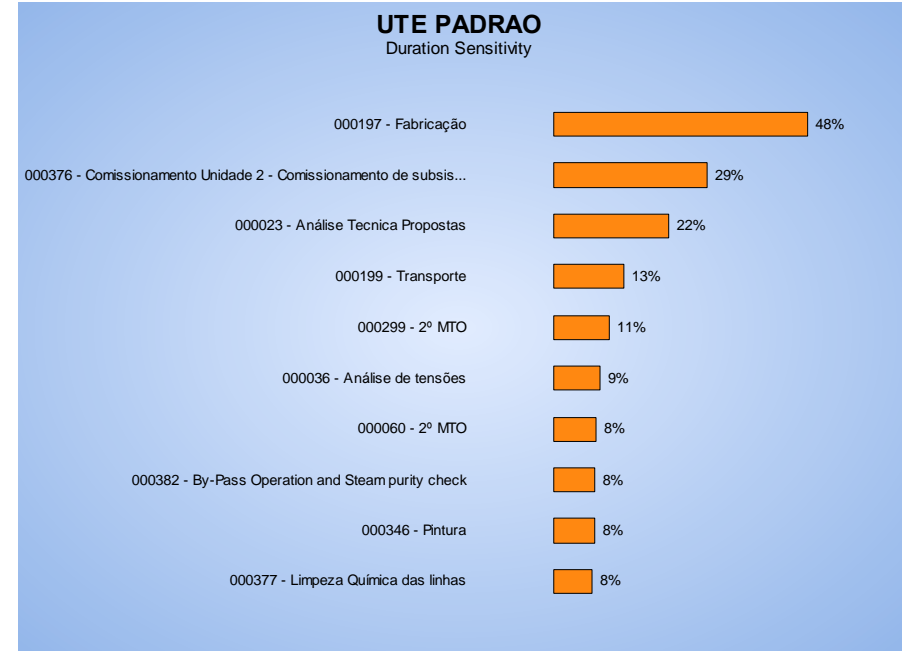

Figura 40 – Gráfico de sensibilidade do tipo tornado UTE Padrão

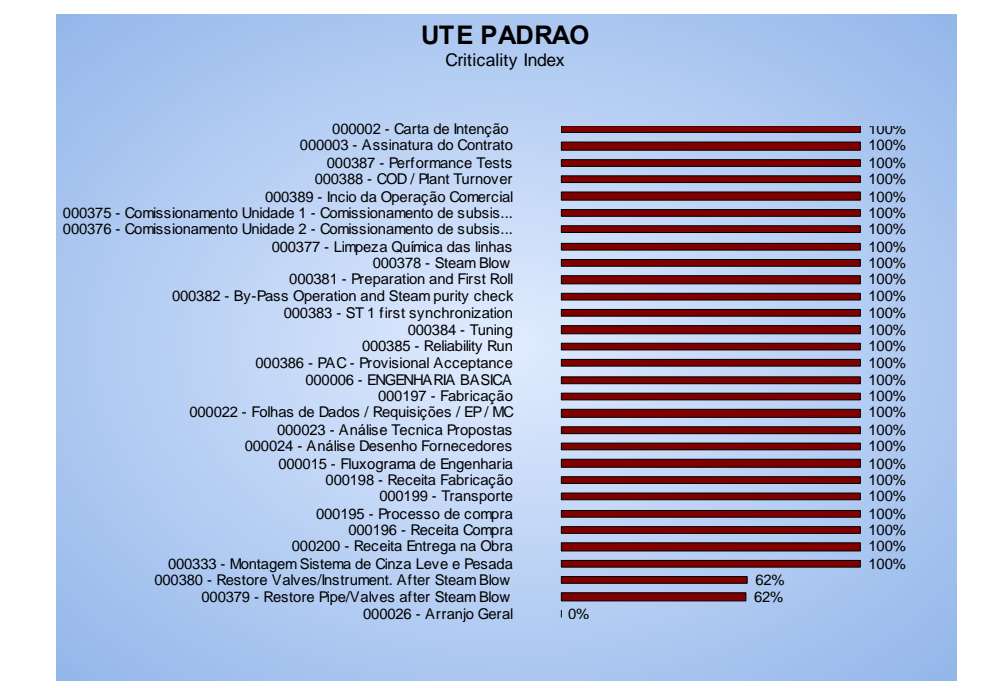

Figura 41 – Gráfico tornado de índice de criticidade UTE Padrão

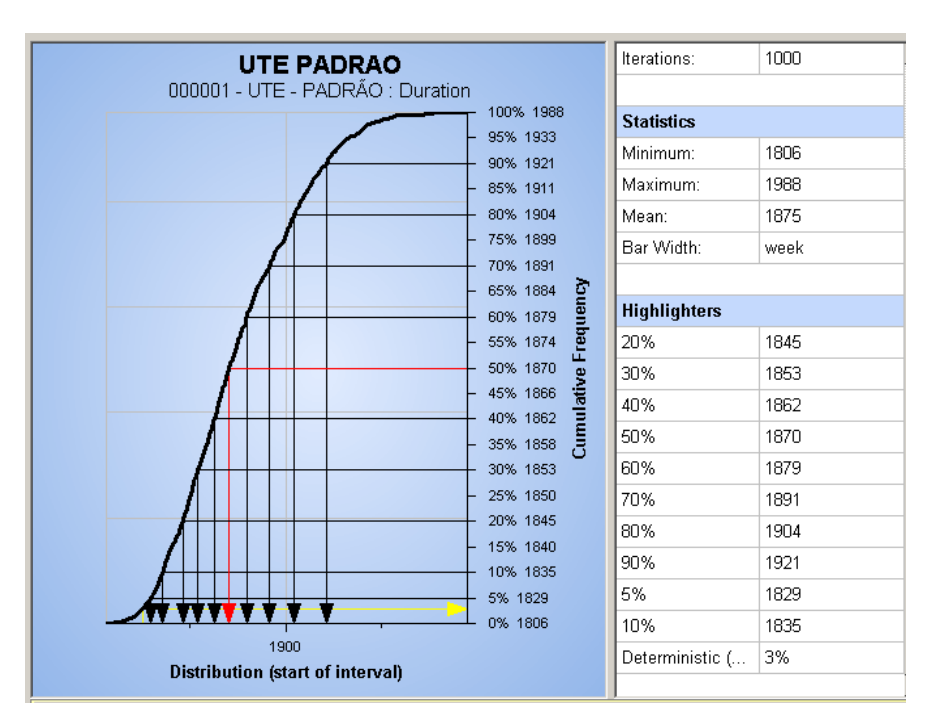

Figura 42 – Curva de probabilidade acumulada de prazo do projeto

A curva de probabilidade acumulada apresenta a probabilidade de apenas 3% do prazo ser inferior ao contratual (1824 dias). O prazo corrigido pelo risco mínimo apresentado foi de 1806 dias e o máximo foi de 1988 dias, ou seja, um atraso de aproximadamente 2 meses em relação ao prazo contratual. O prazo médio foi de 1870 dias.

A curva de probabilidade acumulada da data final mostra os dados similares a curva de prazo, somente com a referência da data final do contrato. Abaixo a curva de probabilidade acumulada e seus dados.

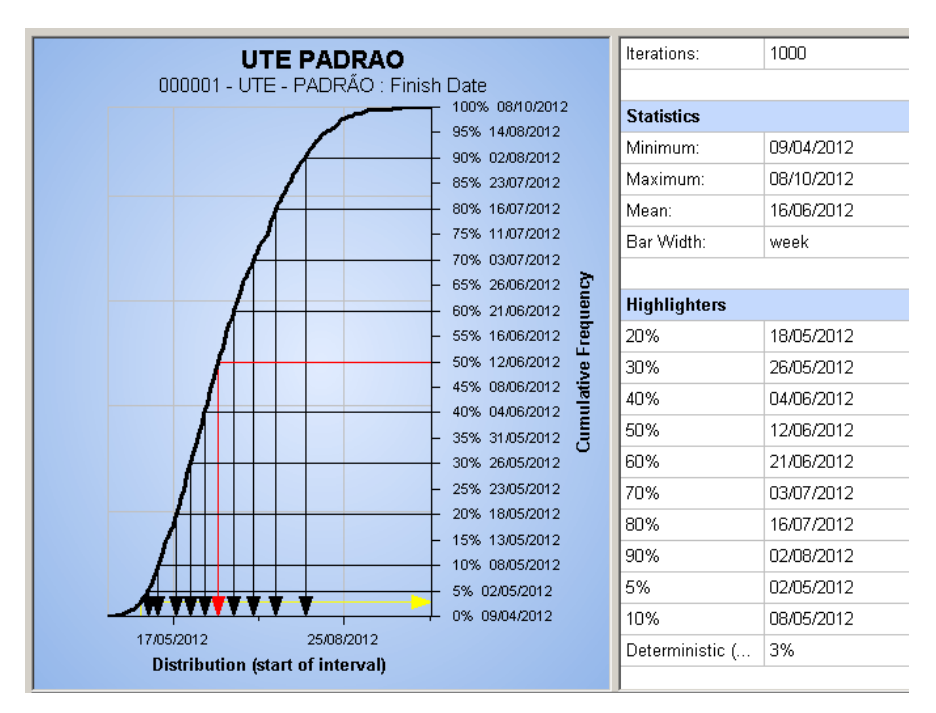

Figura 43 – Curva de probabilidade acumulada de data final do projeto

Através da curva de probabilidade acumulada podemos definir a reserva de contingência de prazo para o projeto. Quando o prazo contratual não é imposto pelo cliente, podemos incluir a contingência de prazo ao definir o prazo contratual, evitando possíveis multas.

Para uma adequação ao modelo utilizado em gerenciamento de projeto, exportamos os dados da simulação e geramos as curvas de progresso físico otimista, pessimista, mais provável e determinística.

A curva de progresso físico do projeto quantifica a evolução do projeto ao longo do tempo, permitindo avaliar seu atraso em relação ao prazo contratual. Abaixo apresentamos a curva de progresso físico do projeto UTE Padrão.

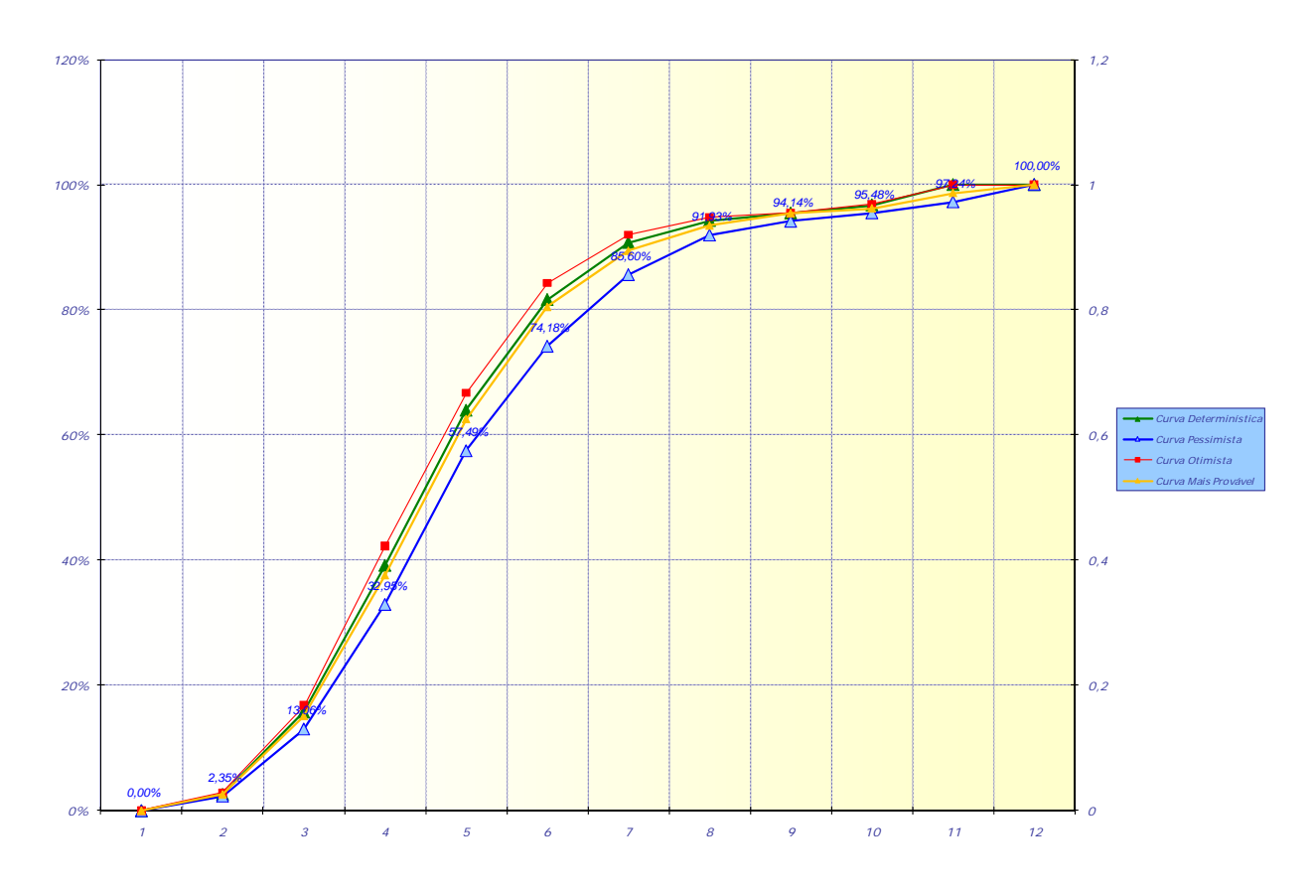

75

Figura 44 – Curva de avanço física probabilística UTE Padrão

Para a avaliação de prazo, essa ferramenta já é o suficiente e atende a todas as necessidades do usuário. Simula os impactos em prazo dos riscos identificados.

O mesmo não ocorre com a informação da curva de probabilidade acumulada de margem. Como descrito anteriormente, a ferramenta não permite variações diárias ou mensais dos custos.

Porém, a curva de probabilidade acumulada de margem é a mais utilizada pelos usuários da Simulação Monte Carlo, seja utilizando o Pertmaster seja utilizando o software @Risk, para definição da contingência do projeto. Porém, esta ferramenta somente avalia os impactos em custo dos riscos operacionais, sendo necessário a utilização de uma ferramenta complementar para simulação dos riscos financeiros.

A curva de probabilidade acumulada de margem gerada na simulação da UTE Padrão está apresentada abaixo:

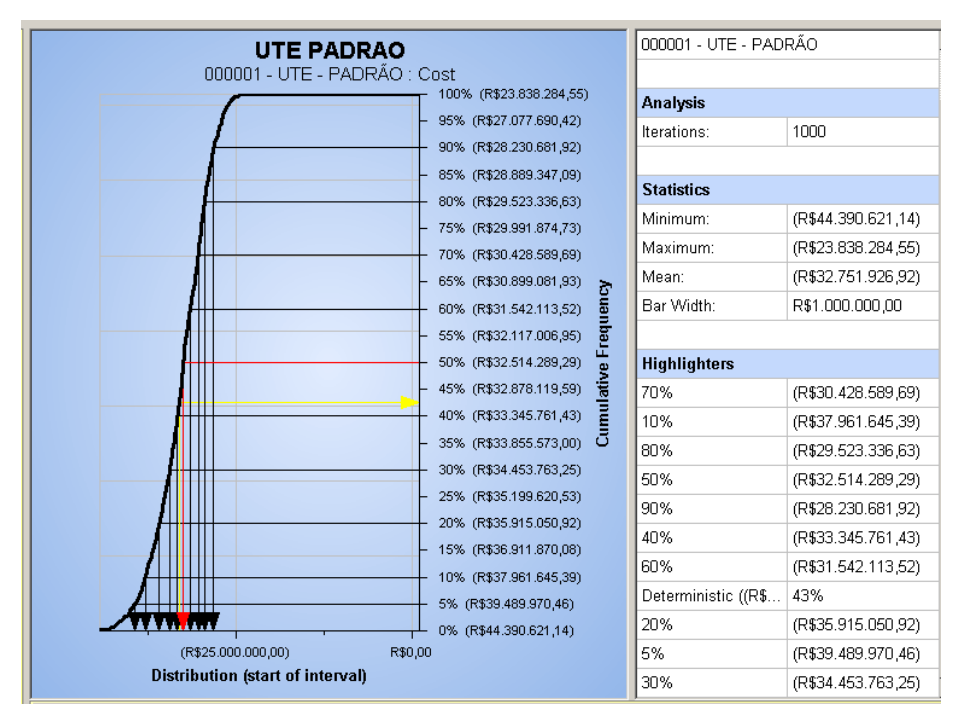

Figura 45 – Curva de probabilidade acumulada de margem PertMaster

A curva de probabilidade acumulada de margem apresenta que a probabilidade da margem ser maior do que a planejada, MR\$ 33,4, é de 43%. Porém esta informação não está completa, pois as variações das taxas e preços não foram incorporados na simulação. Ao incorporarmos os riscos financeiros aos cenários podemos observar o efeito dos riscos financeiros no projeto da UTE Padrão. Abaixo apresentamos a curva de probabilidade acumulada da margem do projeto, produto da simulação integrada dos riscos operacionais e financeiros. O histograma também é apresentado abaixo onde podemos observar a média da margem do projeto e o valor da margem do projeto planejada corrigida pelo risco.

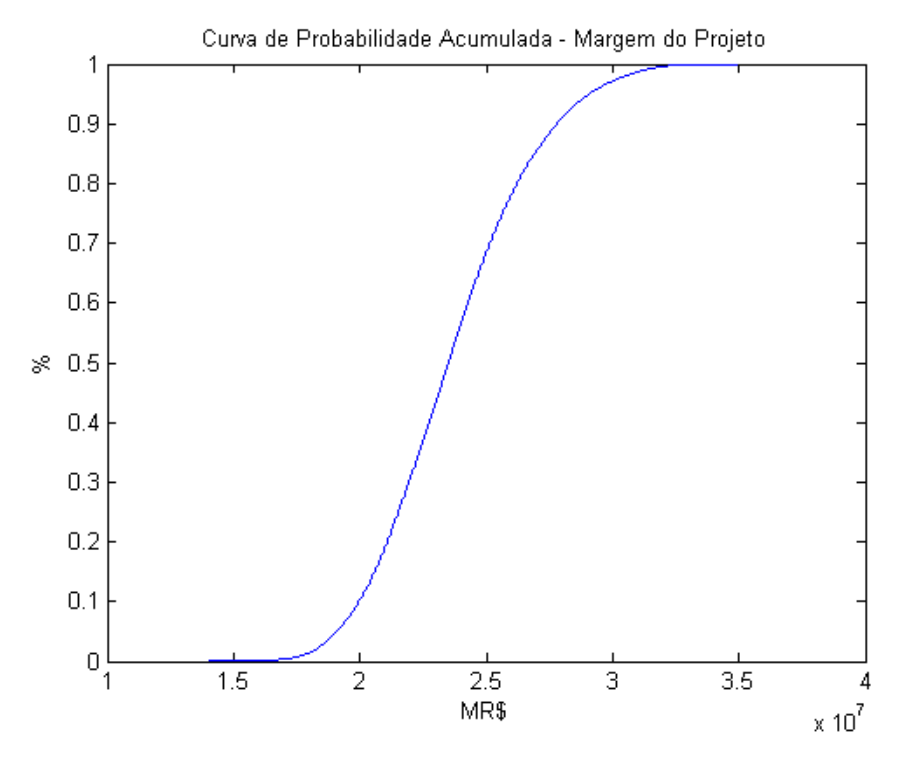

Figura 46 – Curva de probabilidade acumulada de margem UTE Padrao

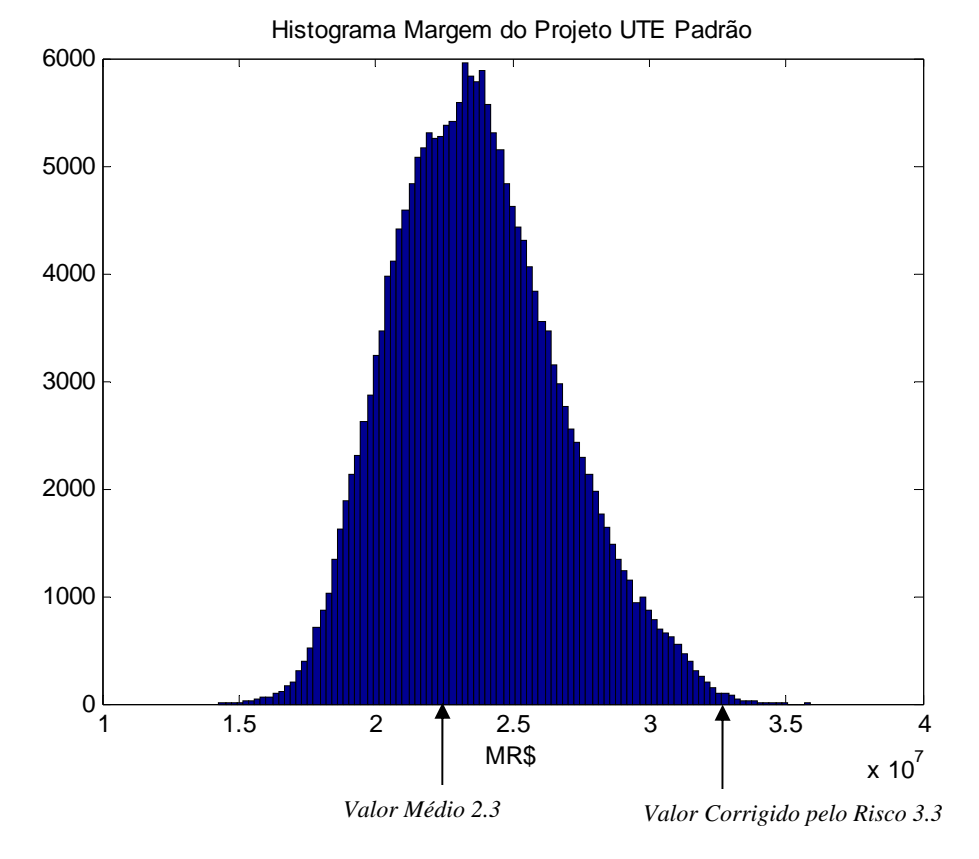

Figura 47 – Histograma de margem UTE Padrao

 Comparando a curva de margem final e a curva de margem gerada apenas com os riscos operacionais, verificamos uma grande diferença de impacto dos riscos financeiros na margem do projeto. A probabilidade da margem determinística na curva gerada pelo software é de 43% enquanto que na curva geral é de apenas 0,02%. A margem máxima prevista passa de MR\$44 para apenas MR\$35.

 Este resultado verifica que não levamos em consideração as grandes ameaças financeiras na simulação desenvolvida pelo PertMaster.

 Esta curva apresenta os dados para apoio a decisão do gerente do projeto na definição da reserva de contingência que será adotada para o projeto. Desta forma se os riscos, ameaças ou oportunidades, não foram devidamente simulados podem gerar erros na tomada de decisão. Em um ambiente de concorrência pode ser crucial na conversão da proposta. Um importante produto da simulação são os cenários de saldo de caixa, apresentados abaixo.

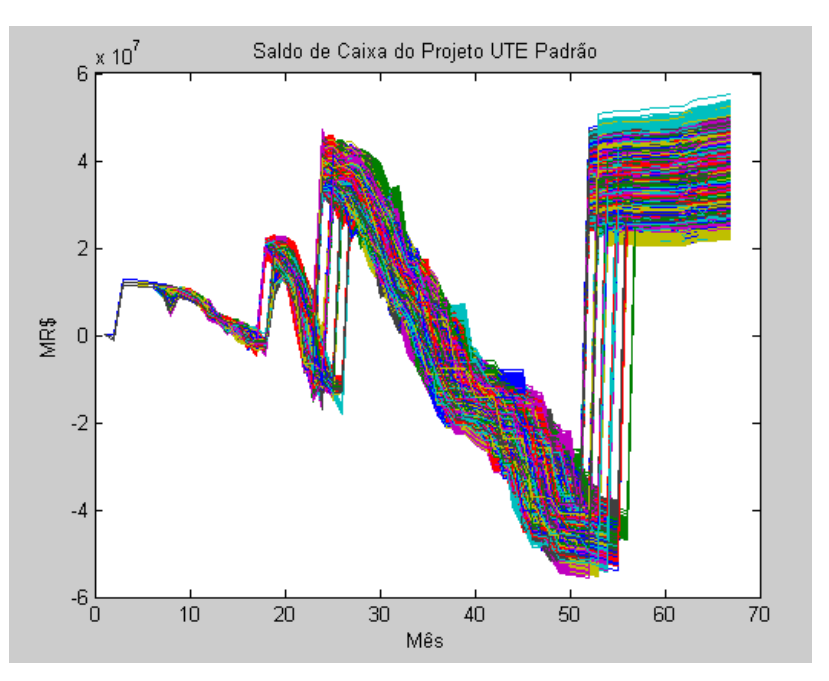

Figura 48 – Cenários de saldo de caixa UTE Padrão

 Podemos verificar através do gráfico acima que durante o período entre os meses 30 e 60, o caixa apresenta uma grande exposição de até MR\$6, o que representa uma grande perda de liquidez para a empresa. Esses efeitos que devem ser avaliados conjuntamente para avaliação da gestão de risco da carteira de projeto e avaliação da liquidez da empresa. Caso a carteira seja composta por

muitos projetos que apresentam este nível de exposição durante o mesmo período pode causar até a falência da empresa.

 A análise quantitativa proposta tem como principal objetivo promover ferramentas de apoio à decisão ao Gerente do projeto. A forma de apresentação destes resultados também faz parte da metodologia, visto que estes resultados são interligados e a apresentação de forma separada pode não trazer o mesmo benefício ao tomador da decisão.

Além dos gráficos apresentados acima, outros resultados são a curva de avanço físico probabilística integrada com as curvas de probabilidade acumulada de margem, e o orçamento probabilístico.

 No desenvolvimento da etapa de análise quantitativa foram gerados cenários de prazo, ou seja, 1000 cenários de datas previstas para as atividades do cronograma da UTE Padrão. Desta forma, foi possível desenvolver o que chamamos de curva de avanço físico probabilística, ou seja, transformamos os 1000 cenários de prazo em curvas de avanço físico. Desta forma, tratamos os riscos com impacto no prazo do projeto.

 Porém, para o tratamento dos custos/ margem do projeto, precisamos de uma ferramenta adicional para incorporar os impactos dos riscos financeiros (cambial e variações financeiras). Assim, para cada cenário de prazo, ou curva de avanço físico, obtemos uma curva de probabilidade acumulada de margem do projeto. A figura abaixo ilustra esse resultado.

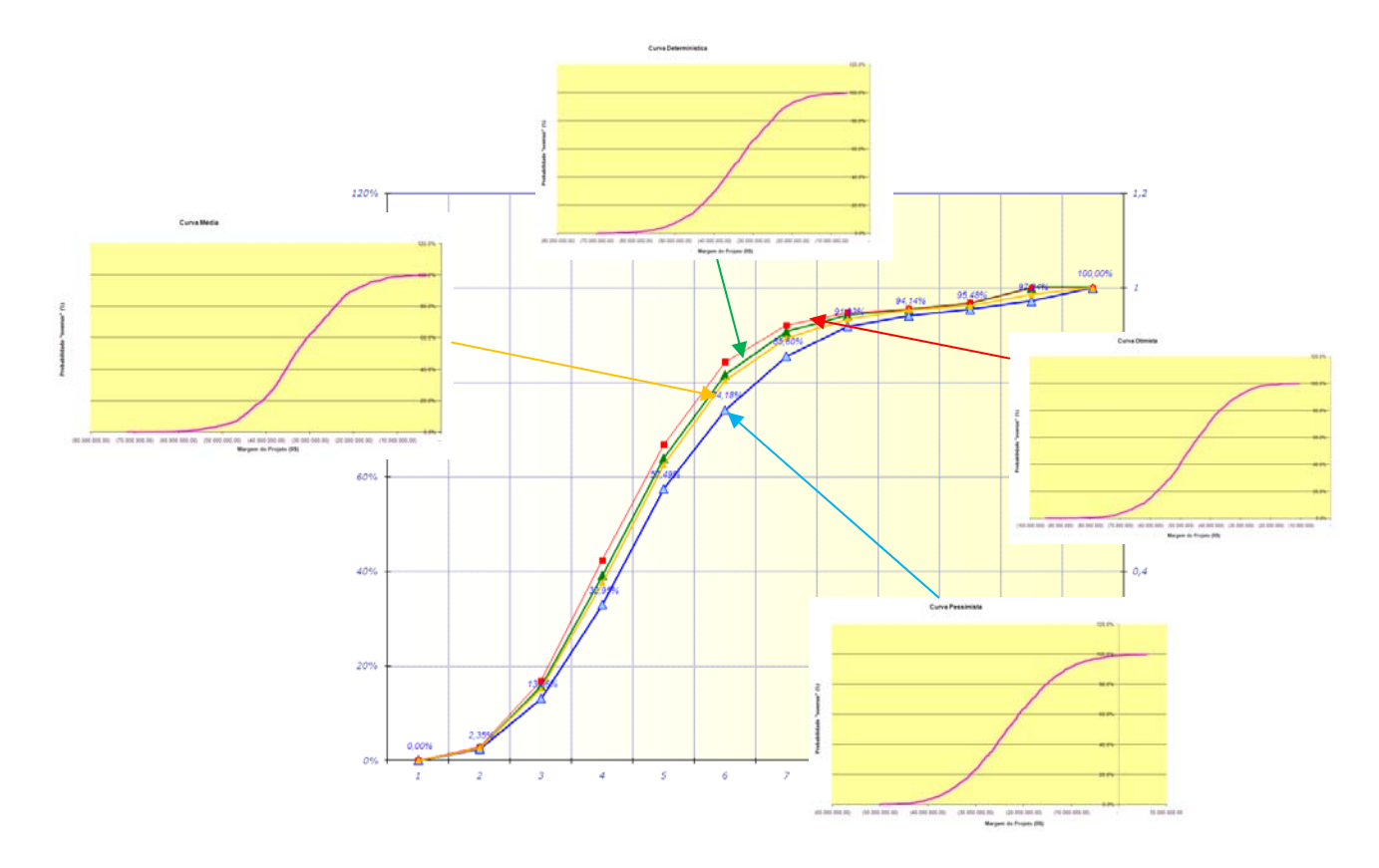

Figura 49 – Ilustração curva de avanço probabilística x curva de probabilidade acumulada

Verificamos que a probabilidade da margem do projeto ser inferior a planejada ou determinística é de 99,98% assim, o tomador de decisão pode definir a contingência que irá manter no custo do projeto para resguardar sua margem. No estudo de caso, a contingência definida para o projeto foi de 5% da receita o que corresponde a kR\$12.764. Avaliando a curva de probabilidade acumulada, ao incluir o valor da contingência na margem planejada, a probabilidade da margem ser inferior a esperada é de 20%.

Outra ferramenta interessante produto da metodologia é o que chamamos de orçamento probabilístico. Ele consiste na apresentação do orçamento com três visões: determinístico/planejado/baseline, otimista (probabilidade de *overun* de 5%) e pessimista (probabilidade de *overun* de 70%). Com esta ferramenta o tomador de decisão pode avaliar os limites do orçamento do projeto e onde se encontra o orçamento planejado. Abaixo apresentamos o orçamento probabilístico da UTE Padrão.

| kR\$                     | Deterministico/Baseline | Otimista | Pessimista |
|--------------------------|-------------------------|----------|------------|
| <b>ROT</b>               | 268.711                 | 280.141  | 255.966    |
| <b>Custos Diretos</b>    | 235.597                 | 244.962  | 240.732    |
| Gerenciamento            | 8.755                   | 8.626    | 9.333      |
| Engenharia               | 9.746                   | 9.841    | 10.016     |
| Comercialização          | 600                     | 600      | 600        |
| Equipamentos / Materiais | 83.138                  | 94.443   | 82.125     |
| Mecânicos                | 62.241                  | 71.838   | 61.794     |
| Tubulação                | 9.456                   | 9.788    | 9.077      |
| Elétrica                 | 6.469                   | 7.373    | 6.399      |
| Instrumentação           | 4.972                   | 5.443    | 4.855      |
| Construção Civil         | 29.606                  | 28.702   | 31.044     |
| Montagem                 | 85.566                  | 84.551   | 89.134     |
| Comissionamento          | 4.750                   | 4.763    | 5.044      |
| Contingência             | 13.436                  | 13.436   | 13.436     |
| <b>MC</b>                | 33.114                  | 35.179   | 15.234     |
| <b>MC/ROT</b>            | 12,3%                   | 12,6%    | 6,0%       |
| Probabilidade Overun     | 99,98%                  | 100,0%   | 5,6%       |

Figura 50 – Orçamento probabilístico UTE Padrão

 Desta forma, a metodologia não só apresenta a medição dos riscos do projeto como atribui às ferramentas de gerenciamento de projetos as incertezas provenientes dos riscos, proporcionando maior precisão e apoio na tomada de decisão.

#### **5.2.3.7**

#### **Planejamento de Respostas**

Nesta etapa foram definidas as respostas aos riscos identificados, seus responsáveis e quando necessário, o custo estimado de cada ação proposta. Este custo fez parte do orçamento do projeto. Ao contrário do que as técnicas propõem, todos os riscos foram visitados e ações e respectivos responsáveis pelas ações, foram definidos (inclusive para riscos com severidade baixa).

 Neste estudo de caso, os sponsors/ responsáveis por cada risco devem reportar ao coordenador de risco mensalmente o status de cada risco.

As ações definidas para cada risco estão descritas na planilha de análise de riscos no Anexo V. Podemos observar que muitos riscos identificados foram transferidos ao Cliente através de cláusulas contratuais ou através de contratação de seguros. Muitas ações corretivas também foram promovidas com o objetivo de mitigar os riscos, ou seja, reduzir sua probabilidade ou impacto.

Riscos não gerenciáveis, porém conhecidos, são apenas aceitos e não foram definidas ações corretivas, apenas é necessário o monitoramento e reserva de contingência para os mesmos.

Quando os riscos foram prevenidos, ações ainda na fase da proposta foram tomadas de forma a extinguir o risco.

# **5.2.3.8 Monitoramento e Controle**

Este estudo de caso foi desenvolvido em um projeto não executado, assim, esta etapa não se aplica.